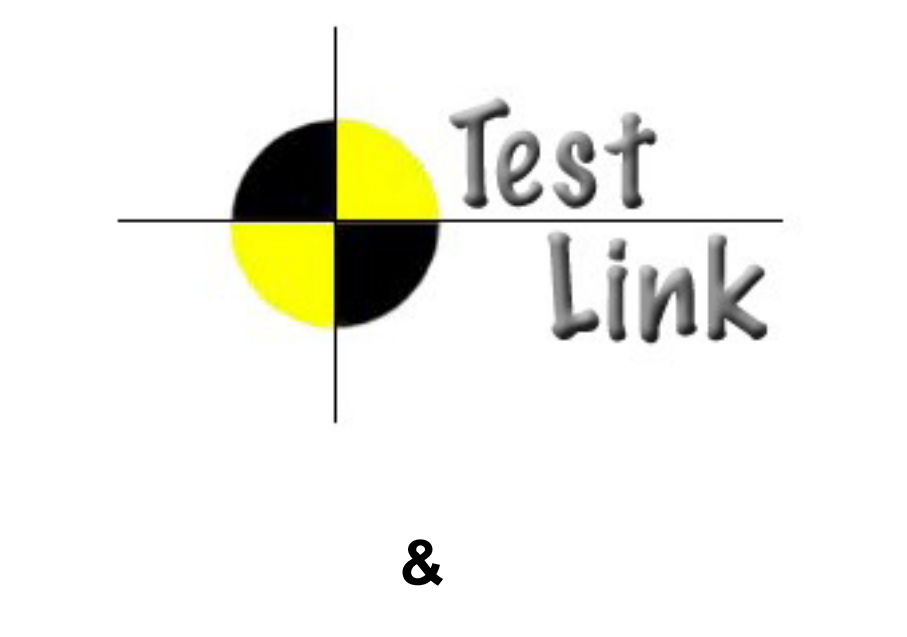

**Revesion 1.3 TestLink** バージョン **1.7**

Copyright 2004 - 2008 TestLink Community

Permission is granted to copy, distribute and/or modify this document under the terms of the GNU Free Documentation License, Version 1.2 or any later version published by the Free Software Foundation; with no Invariant Sections, no Front-Cover Texts, and no Back-Cover Texts. A copy of the license is included in the section entitled "GNU Free Documentation License".

: Testing Engineer's Forum (TEF) - 
<br>  $\overline{ }$  TestLink  $\overline{ }$  TestLink  $\overline{ }$  TestLink  $\overline{ }$ 

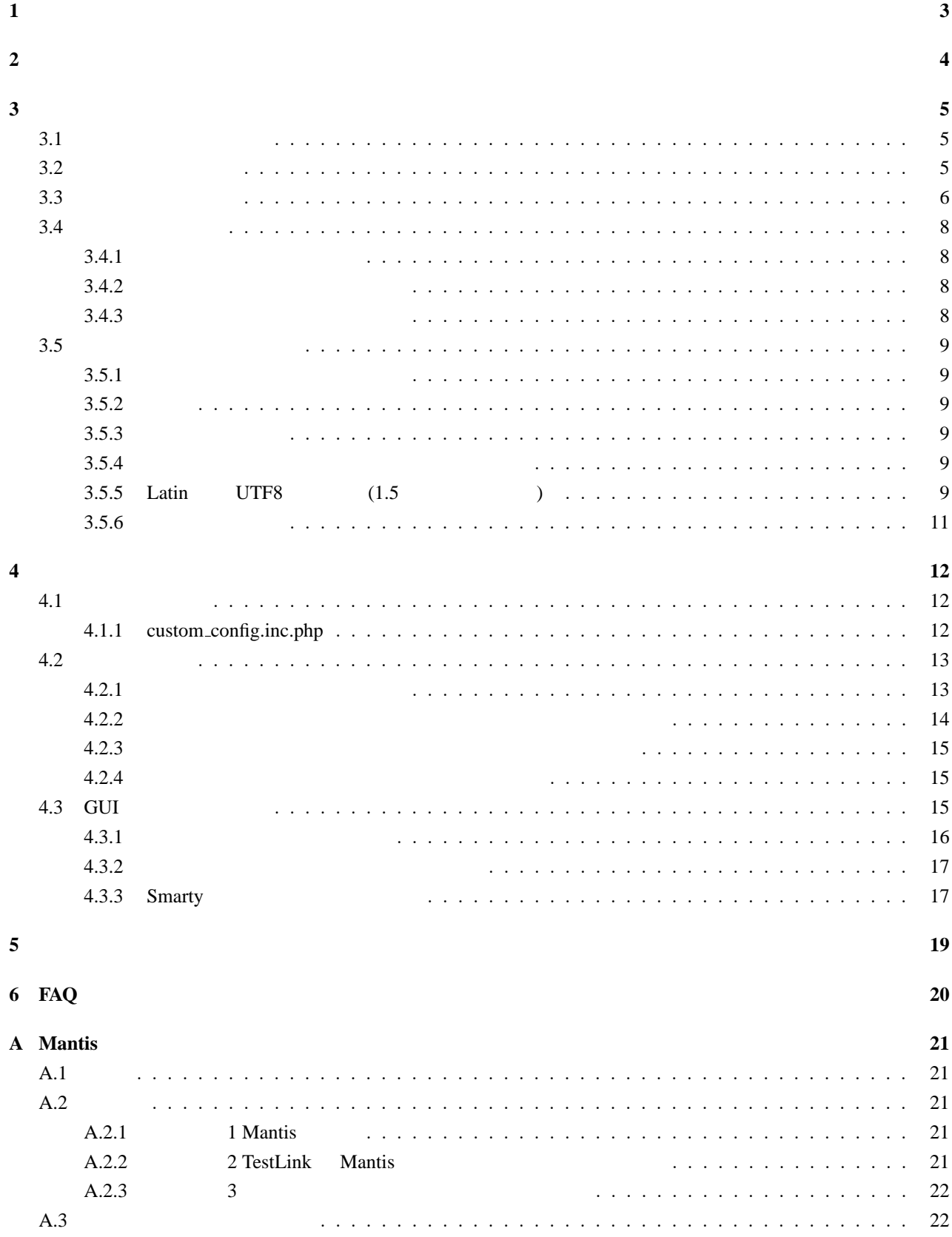

<span id="page-2-0"></span>1 **1 1** 

TestLink 1.7

 $\alpha$ 

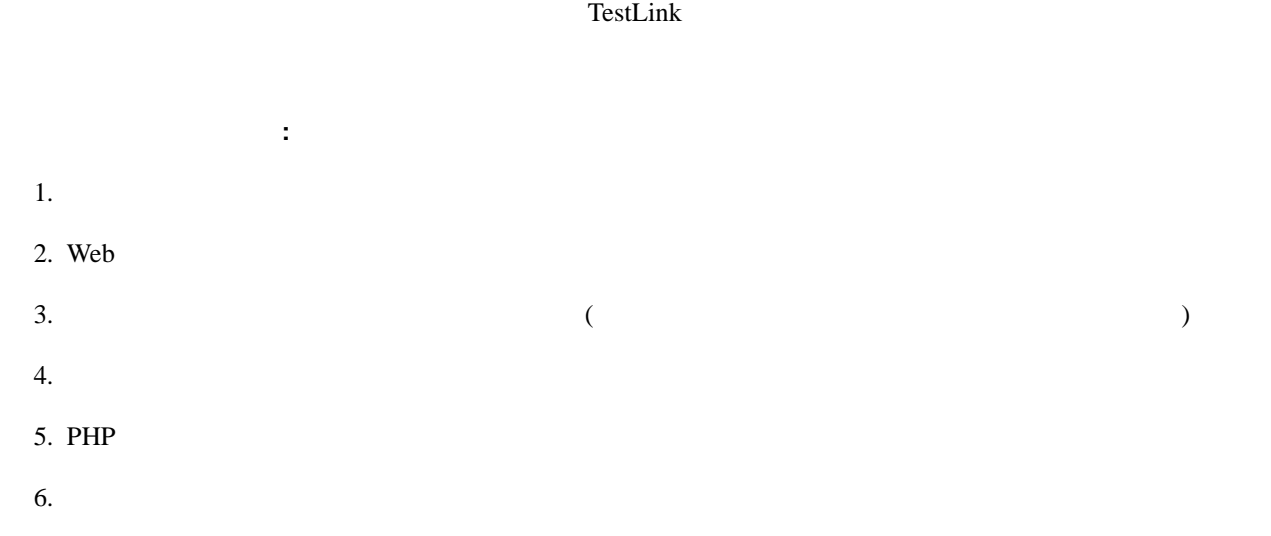

TestLink <sub>にはな</sub>たためで、<br>TestLink

# <span id="page-3-0"></span>**2** システム要件

TestLink

- MySQL 4.1.x  $(4.0.x \quad UTF-8)$
- PostgreSQL 8.x
- *•* Microsoft SQL Server 2000
- PHP 5.x  $(5.2)$

# Web

- Apache 1.3.x 2.x
- IIS 3

PHP

- Bugzilla 0.19.1
- Mantis 1.0.1
- JIRA 3.1.1
- *•* TrackPlus
- OS (Linux Win32 )

MySQL

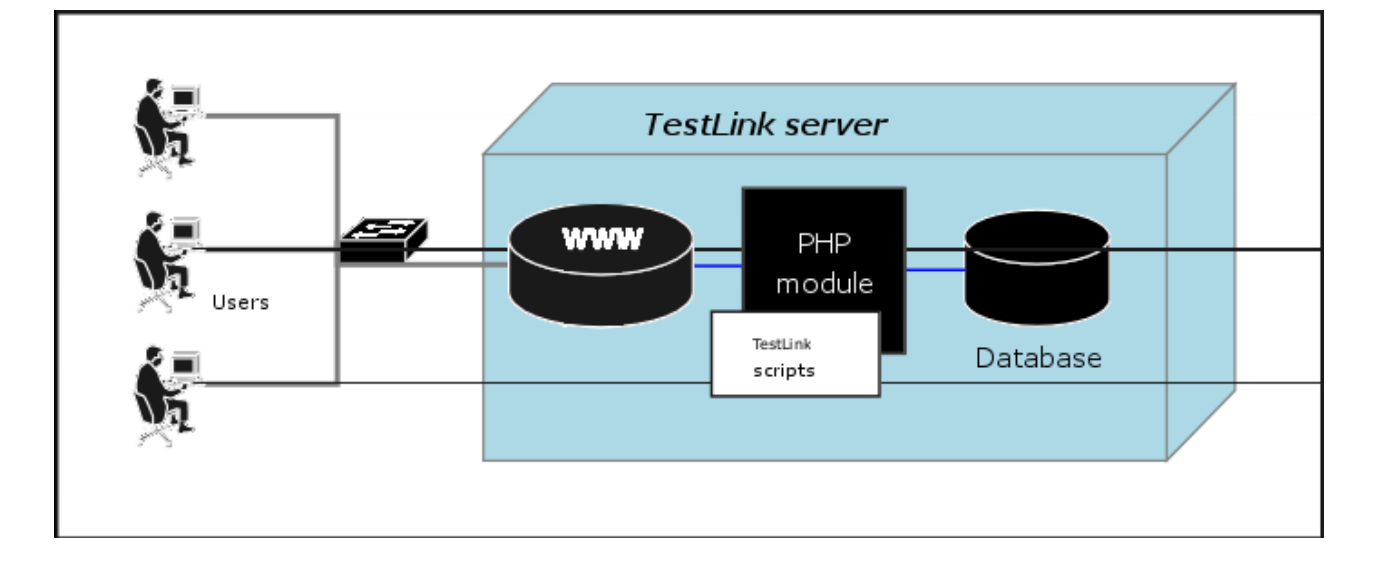

<span id="page-4-0"></span> $\text{TestLink}$ 

# **3.1**  $\qquad \qquad \ldots$ • **•**  $\mathbb{R}$ **−** PHP Web **–** データベースサーバ XAMPP, EasyPHP, Uniform Server TestLink 1.7 PHP4 • Web TestLink (ftp, scp, ) telnet  $\sinh$ *•* 任意のディレクトリに転送したファイルを解凍します。通常は以下のようなコマンドを使用します:  $\sqrt{2\pi}$ # tar zxvf <filename.tar.gz> ✒ ✑  $\sqrt{2\pi}$ # gunzip <filename.tar.gz> # tar xvf <filename.tar> ✒ ✑ Winzip Stuffit "testlink" resulting the "mv" (Windows "ren")  $\sqrt{2\pi}$ # mv <directory\_name> testlink ✒ ✑ • **•**  $\mathbf{r} = \mathbf{r} \cdot \mathbf{r} + \mathbf{r} \cdot \mathbf{r} + \mathbf{r} \cdot \mathbf{r} + \mathbf{r} \cdot \mathbf{r} + \mathbf{r} \cdot \mathbf{r} + \mathbf{r} \cdot \mathbf{r} + \mathbf{r} \cdot \mathbf{r} + \mathbf{r} \cdot \mathbf{r} + \mathbf{r} \cdot \mathbf{r} + \mathbf{r} \cdot \mathbf{r} + \mathbf{r} \cdot \mathbf{r} + \mathbf{r} \cdot \mathbf{r} + \mathbf{r} \cdot \mathbf{r} + \mathbf{r} \cdot \mathbf{r$ **3.2** 自動インストール

TestLink  $\Gamma$ 

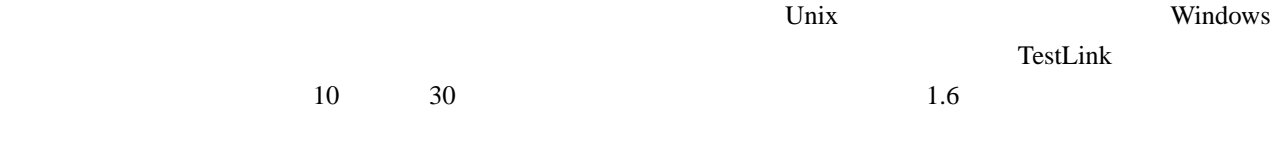

- Web The Vertext of Web The Vertext of New installation'  $\sim$
- *•* このページでは以下の操作を行います:

<span id="page-5-0"></span>**–** Web **PHP –** データベースのタイプや場所、ユーザやパスワードの指定インストールには、アドミニストレータ権 るためです。また、インストールには、データベースや (データ) テーブルを作成するためにインデッ **–** データベースとテーブルを作成 admin / admin TestLink ということには、このアカウントを使用してください。ログインを使用してください。ログイン後には、このアカウントを使用してください。ログイン後、まず最初には、このアカウントを使用してください。ログイン後、ま  $(\text{admin})$ **–** インストール後のシステムをチェック *•* インストールが成功したら、セキュリティ上の理由から下記のディレクトリ以下を削除してください。 <testlinkdir>/install/ *•* 次は特定のセットアップ事項に基づいた構成を行います。構成パラメータの詳細な説明は構成の章 を参照 **3.3** 手動インストール  $($ MySQL **MySQL** phpMyAdmin) • **MySQL –** 新しい空の MySQL データベースを作成します。MySQL 4.1 以上 (UTF8 サポート) の場合、次のよう  $\sqrt{2\pi}$ # CREATE DATABASE testlink CHARACTER SET utf8 COLLATE utf8\_general\_ci ✒ ✑ UTF8 <testlinkdir>/config.inc.php "DB\_SUPPORTS\_UTF8" "TRUE" **–** 作成したデータベースにテーブルを作成します  $\sqrt{2\pi}$ 

```
# mysql -u <user> -p<password> <dbname> <
  <testlinkdir>/install/sql/<yourdb>/testlink_create_tables.sql
```

```
# mysql -u testlink -ppass testlink <
  /var/www/html/testlink/install/sql/mysql/testlink_create_tables.sql
```
✒ ✑

 $\sqrt{2\pi}$ 

```
# mysql -u <user> -p<password> <dbname> <
  <testlinkdir>/install/sql/<yourdb>/testlink_create_default_data.sql
```
✒ ✑

```
• phpMyAdmin
```
 $\sqrt{2}$ 

**–** メインページから新しいデータベースを作成します (UTF8 文字セットを推奨) **–** (オプション)新しいユーザを作成し、データベースに対して適切な権限のアサインを行います **–** 左シートから作成したデータベースを選択します **–** SQL ウィンドウに移動します - /install/sql/<yourdb>/testlink\_create\_tables.sql  $SQL$ - /install/sql/<yourdb>/testlink\_create\_default\_data.sql  $SQL$ 

 $\sqrt{2\pi}$ 

 $\qquad \qquad \qquad \qquad \Box$ 

✒ ✑

• <testlinkdir>/config\_db.inc.php

**–** 作成したデータベースに初期データ

```
<?php
// Automatically Generated by TestLink Installer
define('DB_TYPE', 'mysql');
define('DB_USER', 'testlinker');
define('DB_PASS', 'testlink_pass');
define('DB_HOST', 'localhost');
define('DB_NAME', 'tl_master');
?>
```

```
• (\bullet ) TestLink
```
) config\_db.inc.php

 $\epsilon$ 

• Linux / UNIX Web templates c TestLink 0.000 methods were settled as the set of the set of the set of the set of the set of the set of the set of the set of the set of the set of the set of the set of the set of the set of the set of the set of the set

 $\sqrt{2\pi}$ # chmod 777 gui/templates\_c

• TestLink  $\bullet$ 

- : admin
	- : admin

• TestLink

```
• インストールが成功したら、セキュリティ上の理由から下記のディレクトリ以下を削除してください。
```
<testlinkdir>/install/

<span id="page-7-0"></span>*•* 次は特定のセットアップ事項に基づいた構成を行います。構成パラメータの詳細な説明は構成の章 を参照 • TestLink  $\bullet$ 3.4  $(3)$ 

 $($  :1.7.1 1.7.2)

 $: TestLink 1.7.0 1.7.1$ 

# **3.4.1**

 $1.6.0 \quad 1.6.1$ 

- •<br>• <sub>1</sub>
- 
- •<br>•<br>• CREATIVE PROPERTY PROPERTY PROPERTY PROPERTY PROPERTY PROPERTY PROPERTY PROPERTY PROPERTY PROPERTY PROPERTY
- •<br>• コピーレクトリに新しいバージョンをコピーします。
- The config\_db.inc.php
- 2000 X 2000 X 2000 X 2000 X 2000 X 2000 X 2000 X 2000 X 2000 X 2000 X 2000 X 2000 X 2000 X 2000 X 2000 X 200<br>2000 X 2000 X 2000 X 2000 X 2000 X 2000 X 2000 X 2000 X 2000 X 2000 X 2000 X 2000 X 2000 X 2000 X 2000 X 2000 X

## **3.4.2**

- •<br>• システム要件を確認し、インストールの基準を確認し、インストールの基準を確認し、インストールの基準を確認し、インストールの基準を確認し、インストールの基準を確認し、インストールの基準を確認し、インストールの基準を確認し
- Web
- 'Upgrade Installation'
- *•* 更新が成功したら、セキュリティ上の理由から下記のディレクトリ以下を削除してください。<testlinkdir>/install/
- *•* 次は特定のセットアップ事項に基づいた構成を行います。構成パラメータの詳細な説明は構成の章 を参照
- TestLink  $\bullet$

# 3.4.3

 $\overline{SQL}$ 

# <span id="page-8-0"></span>**3.5**  $\blacksquare$

- 3.5.1
	- $\bullet$   $(1.5)$
	- **•**  $(1.6)$  requirements req coverage requirement doc  $(1.7)$
	-
	- $(1.7)$

### **3.5.2** 用語

- **•**  $\overline{\phantom{a}}$
- 
- •<br>• コンポー<del>ネント、カテゴリー → テストスイート、カテゴリー → テストスイート</del>

## **3.5.3** 削除された機能

**•** MAIN PAGE METRICS ENABLED

#### **3.5.4**  $\sim$

TestLink 1.0.4

TestLink 1.6 TestProjectID

TestProjectID 0

• config.inc.php  $\sqrt{2\pi}$ \$g\_show\_tp\_without\_prodid = 1; \$g\_ui\_show\_check\_filter\_tp\_by\_testproject = 1; ✒ ✑

# **3.5.5 Latin UTF8** (1.5 ) TestLink 1.6 UTF8  $1.5$  2.1  $\frac{1.5}{0.5}$  1.5  $1.6$ <testlinkdir>/config.inc.php ファイルの値を変更することで UTF8 をサポートをしないようにもで  $\boldsymbol{\mathrm{ASCII}}$  $1.6$  UTF-8  $\phantom{00}$

 $\rm ASCII$  UTF8

 $\sqrt{2\pi}$ 

✒ ✑

#### • mysqldump

# /usr/bin/mysqldump -u root testlink15 -p > testlink15.backup

 $\sqrt{2\pi}$ 

✒ ✑

 $\sqrt{2\pi}$ 

✒ ✑

 $\sqrt{2\pi}$ 

✒ ✑

 $\sqrt{2\pi}$ 

✒ ✑

 $\sqrt{2\pi}$ 

✒ ✑

ENGINE=MyISAM DEFAULT CHARSET=latin1 COMMENT='This table holds the bugs filed for each result';

✒ ✑

ENGINE=MyISAM DEFAULT CHARSET=utf8 COMMENT='This table holds the bugs filed for each result';

• testlink15.backup Perl

./replaceScript.pl < testlink15.backup > testlink15.cleaned

Perl 2000 and 2000 and 2000 and 2000 and 2000 and 2000 and 2000 and 2000 and 2000 and 2000 and 2000 and 2000 a

```
#!/usr/bin/perl
while (\le) {
    chomp;
    tr/\000-\177/\040/\cs;
    print \mathcal{S}_{-} "\n";
}
```
• testlink16 UTF8

CREATE DATABASE testlink16 CHARACTER SET utf8;

•<br>•<br>• Contractor Figure <sub>(199</sub>)

# mysql testlink16 -u root -p < testlink15.cleaned

• THE UTF8 is the UTF8 is the UTF8 in the UTF8 is the UTF8 in the UTF8 in the UTF8 is the UTF8 in the UTF8 in the UTF8 in the UTF8 in the UTF8 in the UTF8 in the UTF8 in the UTF8 in the UTF8 in the UTF8 in the UTF8 in the

```
login to mysql use testlink16 mysql> \s
--------------
mysql Ver 14.7 Distrib 4.1.11, for redhat-linux-gnu (i386)
Connection id: 26
Current database: testlink15
Current user: bugz@localhost
SSL: Not in use
Current pager: stdout
Using outfile: ''
Using delimiter: \qquadServer version: 4.1.11
Protocol version: 10
Connection: Localhost via UNIX socket
Server characterset: latin1
Db characterset: utf8
Client characterset: latin1
Conn. characterset: latin1
UNIX socket: /var/lib/mysql/mysql.sock
Uptime: 36 min 55 sec
--------------
```
<span id="page-10-0"></span> $\sqrt{2\pi}$ 

✒ ✑

- Testlink 1.6
- UTF8 http://www.joelonsoftware.com/articles/Unicode.html 8 (8 000 - 177 ASCII )
- 8 Perl http://web.cs.mun.ca/*∼*[michael/c/ascii-table.html](http://www.joelonsoftware.com/articles/Unicode.html)
- Perl tr http://www.unix.org.ua/orelly/perl/learn/ch15 05.htm

#### $3.5.6$

\$g\_allow\_duplicate\_keywords = FALSE;

 $\sigma$ 

<span id="page-11-0"></span>**4** 構成

## **4.1** 構成ファイル

config.inc.php

- *•* <testlinkdir>/config.inc.php
- *•* <testlinkdir>/config\_db.inc.php
- <testlinkdir>/cfg/<bug\_tracking\_system>.cfg.php
	- config.inc.php
	- **–** config\_db.inc.php データベースにアクセスするための構成ファイルです。このファイルはイン
	- **–** /cfg/bugzilla.cfg.php
	- **–** /cfg/mantis.cfg.php
	- **–** /cfg/jira.cfg.php
	- **–** /cfg/trackplus.cfg.php bugzilla, mantis, Jira, Trackplus

TestLink  $\frac{d}{dt}$  TestLink

config.inc.php

#### **4.1.1 custom config.inc.php**

config.inc.php custom\_config.inc.php TestLink

 $\sqrt{2\pi}$ 

config.inc.php custom config.inc.php

```
$g_tl_admin_email = 'tl\_admin@127.0.0.1'; # for problem/error notification
$g_from_email = 'testlink\_system@127.0.0.1'; # email sender
$g_return_path_email = 'no\_replay@127.0.0.1';
# Urgent = 1, Not Urgent = 5, Disable = 0
$g_mail_priority = 5;
// SMTP Configuration
$g_smtp_host = 'localhost'; # SMTP server MUST BE configured
// Configure only if SMTP server requires authentication
$g_smtp_username = ''; # user
$g_smtp_password = ''; # password
```
# <span id="page-12-0"></span>**4.2** 機能の構成

config.inc.php

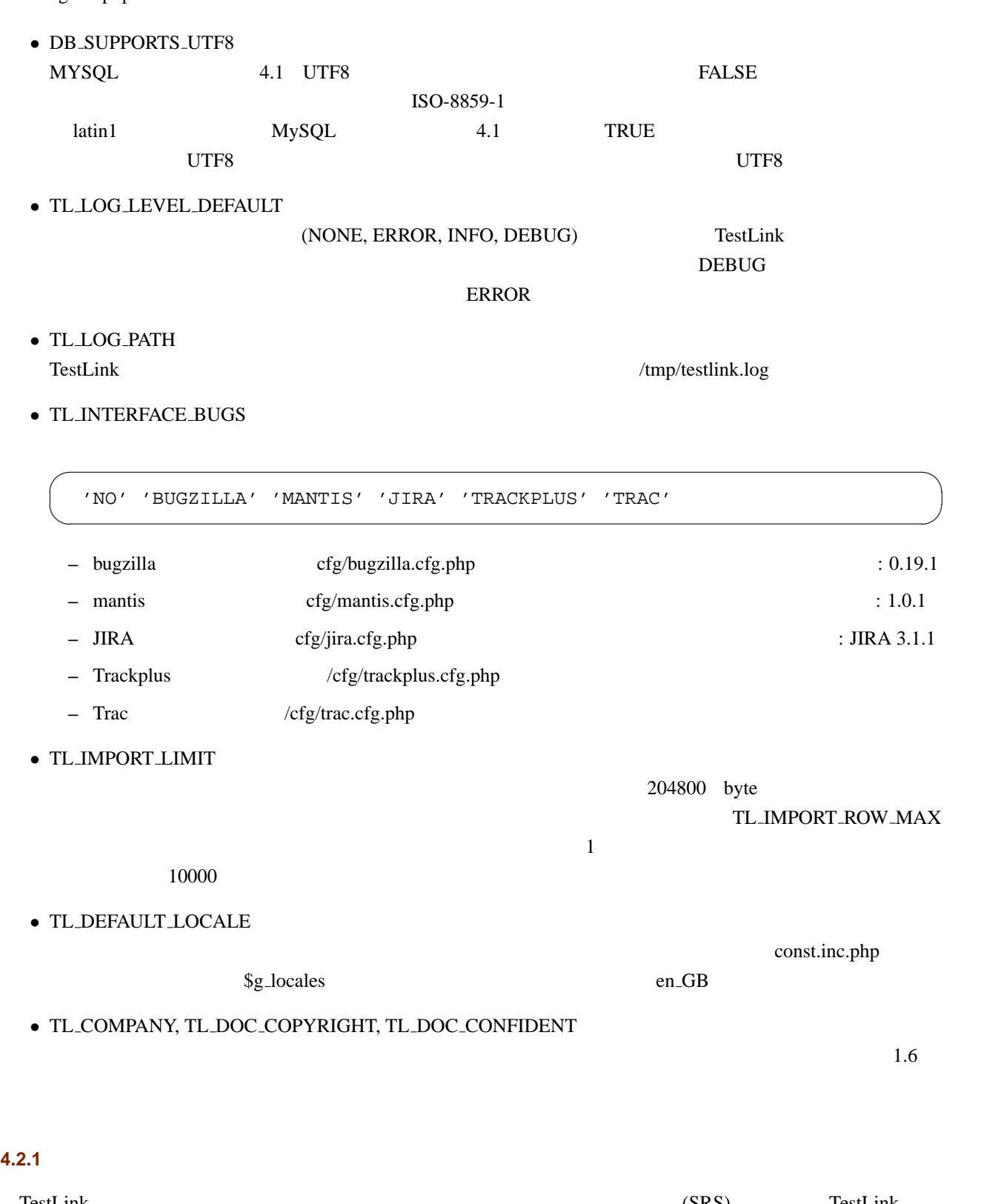

<span id="page-13-0"></span>*•* 作成されるコンポーネントの名前

\$g\_req\_cfg->default\_component\_name = "Component Created by Requirement - Auto";

• **•**  $\overline{\phantom{a}}$ 

\$g\_req\_cfg->scope\_for\_component

= "Component/Category/Test Cases generated from Requirements";

 $\sqrt{2\pi}$ 

✒ ✑

 $\sqrt{2\pi}$ 

✒ ✑

 $\sqrt{2\pi}$ 

✒ ✑

 $\sqrt{2\pi}$ 

✒ ✑

 $\sqrt{2\pi}$ 

✒ ✑

 $\sqrt{2\pi}$ 

✒ ✑

• **•** *•*  $\mathbf{r} = \mathbf{r} \cdot \mathbf{r}$ 

\$g\_req\_cfg->default\_category\_name = "TODO";

• **•** *•*  $\overline{a}$ 

\$g\_req\_cfg->objective\_for\_category = "Category/Test Cases generated from Requirements";

•<br>•<br>*•* カテゴリの名前に要件仕様のタイトルが使用されます。

\$g\_req\_cfg->use\_req\_spec\_as\_category\_name = TRUE;

\$g\_req\_cfg->default\_category\_name

\$g\_req\_cfg->use\_req\_spec\_as\_category\_name = FALSE;

#### **4.2.2**  $\blacksquare$

\$g\_check\_names\_for\_duplicates  $=$  TRUE 1.  $\blacksquare$  $2.$  $3.$ \$g\_check\_names\_for\_duplicates TRUE \$g\_action\_on\_duplicate\_name • **•** (  $1.0.4$   $1.5x$  'allow repeat'

*•* \$g prefix name for copy に設定された値とコピー元の名前から新しい名前を作成します'generate new'

<span id="page-14-0"></span>•  $<sup>•</sup> block'$ </sup>

フォーマットの例:

```
$g_action_on_duplicate_name = 'allow\_repeat';
$g_prefix_name_for_copy = strftime("%Y%m%d-%H:%M:%S", time());
```
 $\sqrt{2\pi}$ 

✒ ✑

 $\overline{\phantom{a}}$ 

✒ ✑

 $\sqrt{2\pi}$ 

✒ ✑

 $\sqrt{2\pi}$ 

✒ ✑

 $\sigma$ 

✒ ✑

#### **4.2.3**  $\sim$

 $1.6$ 

\$g\_ui\_show\_check\_filter\_tp\_by\_testproject

•<br>•<br>• <sub>The state of the state of the state of the state of the state of the state of the state of the state of the</sub>

\$g\_ui\_show\_check\_filter\_tp\_by\_testproject = TRUE;

*•* ユーザインターフェースを通さずに強制的にテスト計画のフィルタリングを有効にします。

\$g\_ui\_show\_check\_filter\_tp\_by\_testproject = FALSE;

#### **4.2.4**  $\blacksquare$

 $1.6$ 

 $T$ eslink 1.6  $1.5x$  1.6

Test Project ID 0

\$g\_show\_tp\_without\_prodid = TRUE;

#### **4.3 GUI**

config.inc.php

*•* TL TREE KIND

TestLink the test of the vertext of the vertext of the vertext of the vertext of the vertext of the vertext of the vertext of the vertext of the vertext of the vertext of the vertext of the vertext of the vertext of the ve 'LAYERSMENU' 'DTREE' 'JTREE' LAYERSMENU <br/> $\begin{array}{lll} \texttt{JTree} \end{array}$ 

# <span id="page-15-0"></span>• \$g\_fckeditor\_toolbar

fckeditor

fckeditor **overlaps and the contract of the contract of the contract of the contract of the contract of the contract of the contract of the contract of the contract of the contract of the contract of the contract of the co** 

*•* TL TPL CHARSET

define('TL\_TPL\_CHARSET', 'gb2312');

• HTML

<testlinkdir>/gui/templates/input\\_dimensions.conf

 $\sqrt{2\pi}$ 

✒ ✑

#### **4.3.1** 地域ごとの日付と時間設定

 $\overline{a}$ 

**┌───────────────** 

const.inc.php

\$g\_locales\_date\_format \$g\_locales\_timestamp\_format

```
$g_locales_date_format = array(
    'en GB' => "%d/%m/%Y",
    'it IT' => "%d/%m/%Y",
    'es AR' => "%d/%m/%Y",
    'es ES' => "%d/%m/%Y",
    'de_DE' => "%d.%m.%Y",
    'fr_FR' => "%d/%m/%Y",
    'pt_BR' => "%d/%m/%Y",
);
$g_locales_timestamp_format = array(
     'en_GB' => "%d/%m/%Y %H:%M:%S",
     'it_IT' => "%d/%m/%Y %H:%M:%S",
     'es AR' => "%d/%m/%Y %H:%M:%S",
     'es_ES' => "%d/%m/%Y %H:%M:%S",
     'de_DE' => "%d.%m.%Y %H:%M:%S",
     'fr_FR' => "%d/%m/%Y %H:%M:%S",
     'pt BR' => "%d/%m/%Y %H:%M:%S",
);
```
 $\gtrsim d$ ate format,  $\gtrsim$  timestamp format

✒ ✑

```
$g_date_format ="%d/%m/%Y";
$g_timestamp_format = "%d/%m/%Y%H:%M:%S";
```
#### <span id="page-16-0"></span>**4.3.2**  $\blacksquare$

TestLink (CSS) **Example 1** 

- / CSS define('TL LOGIN CSS','gui/css/tl login.css');
- $\overline{\text{CSS}}$ define('TL TESTLINK CSS','gui/css/testlink.css');
- $\text{CSS}$ define('TL\_DOC\_BASIC\_CSS','gui/css/tl\_doc\_basic.css');
- : CSS TestLink 0.000 TestLink CSS <sub>extend</sub>
- 
- 1. gui  $gui/css/my_css/$
- 
- $3. \ 2)$
- 4. config.inc.php

```
// Original configuration
//define('TL_LOGIN_CSS','gui/css/tl_login.css');
//define('TL_TESTLINK_CSS','gui/css/testlink.css');
//define('TL_DOC_BASIC_CSS','gui/css/tl_doc_basic.css');
define('TL_LOGIN_CSS','gui/css/my_css/tl_login_acqua.css');
define('TL_TESTLINK_CSS','gui/css/my_css/testlink_acqua.css');
define('TL_DOC_BASIC_CSS','qui/css/my_css/tl_doc_basic.css');
```
2. TestLink 1)  $\qquad 1)$ 

 $\sqrt{2\pi}$ 

✒ ✑

#### **4.3.3 Smarty**

 $S$ marty  $S$ marty  $S$ marty  $S$ marty  $S$ 

#### const.inc.php

#### $\overline{a}$ \$g\_tpl

```
$g_tpl['tcView']
$g_tpl['tcSearchView']
$g_tpl['tcEdit']
$g_tpl['tcNew']
$g_tpl['execSetResults']
```
 $TestLink$ 

testLink extension of the state of the state of the state of the state of the state of the state of the state of the state of the state of the state of the state of the state of the state of the state of the state of the s

```
$g_tpl['tcView'] = "tcView.tpl";
$g_tpl['tcSearchView'] = "tcSearchView.tpl";
$g_tpl['tcEdit'] = "tcEdit.tpl";
$g_tpl['tcNew'] = "tcNew.tpl";
$g_tpl['execSetResults'] = "execSetResults.tpl";
```
 $\sqrt{2\pi}$ 

<span id="page-18-0"></span>**5** ストリングファイルの場所

#### strings.txt

- *•* <testlinkdir>/locale/de\_DE/strings.txt
- *•* <testlinkdir>/locale/de\_DE/custom\_strings.txt
- *•* <testlinkdir>/locale/en\_GB/strings.txt ...

custom\_strings.txt  $s$ trings.txt  $s$ 

 $strings.txt$ 

# <span id="page-19-0"></span>**6 FAQ**

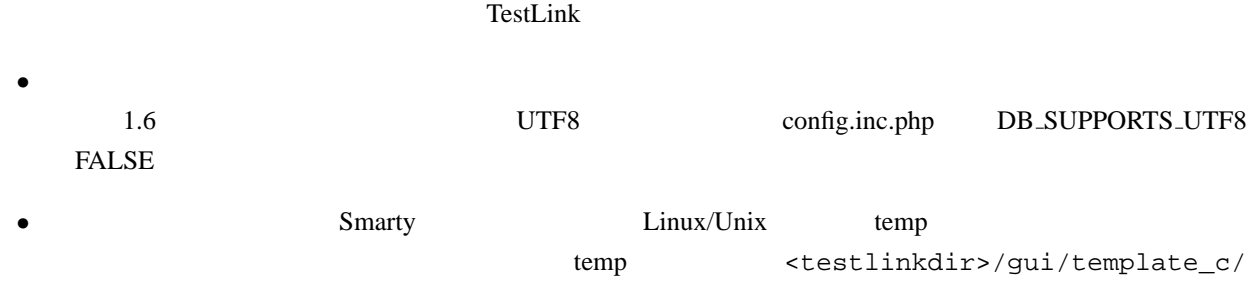

# <span id="page-20-0"></span>**A** Mantis

# A.1

TestLink

- TestLink
- TestLink

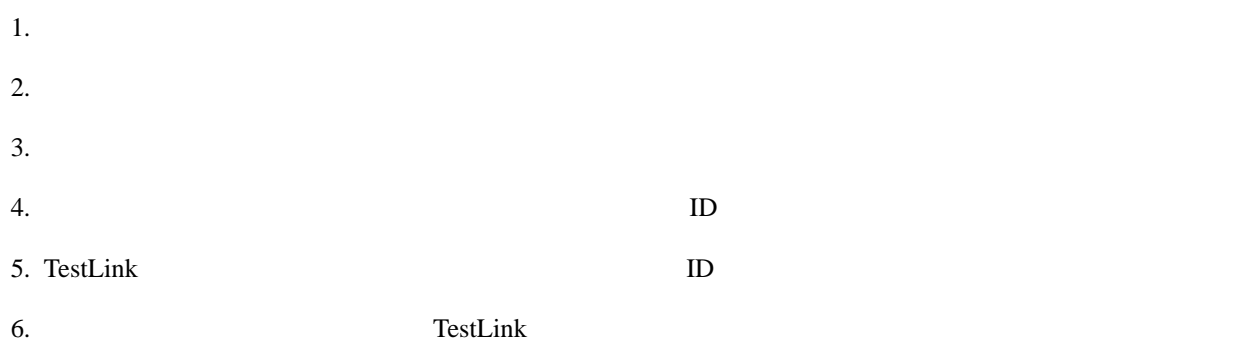

# A.2

TestLink Mantis Web

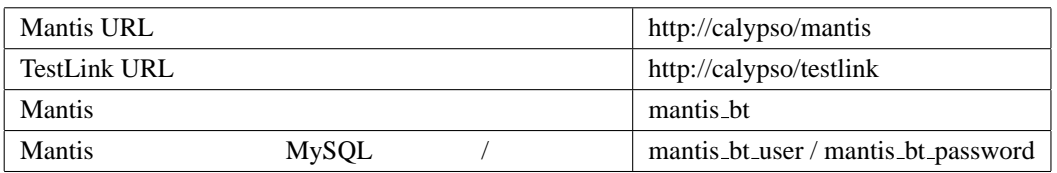

### **A.2.1** ステップ **1 Mantis** の構成

• Mantis anonymous

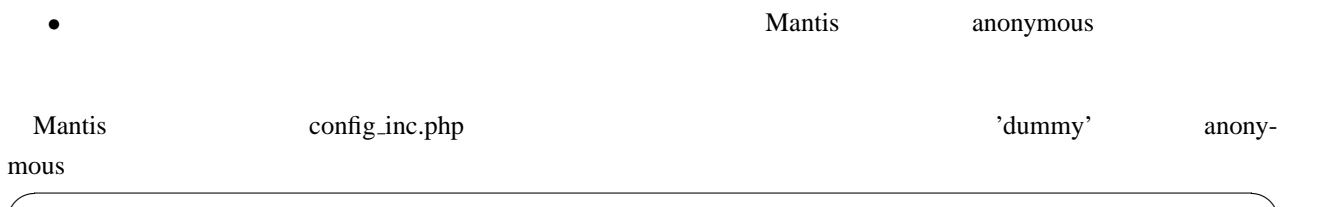

✒ ✑

# --- anonymous login ----------- # Allow anonymous login \$g\_allow\_anonymous\_login = ON; \$g\_anonymous\_account = 'dummy';

# **A.2.2 2 TestLink Mantis**

<testlinkdir>/cfg/mantis.cfg.php

#### **A.2.3** ステップ **3** バグ管理システムとの接続を有効にする

config.inc.php custom\_config.inc.php

```
\overline{a}//----------------------------------------------------------------------------
 /** [Bug Tracking systems] */
 /**
  * TestLink uses bugtracking systems to check if displayed bugs resolved,
  * verified and closed bugs. If they are it will strike through them
  *
  * NO : no bug tracking system integration
  * BUGZILLA : edit configuration in TL\_ABS\_PATH/cfg/bugzilla.cfg.php
  * MANTIS : edit configuration in TL\_ABS\_PATH/cfg/mantis.cfg.php
  * JIRA : edit configuration in TL\_ABS\_PATH/cfg/jira.cfg.php
  * TRACKPLUS : edit configuration in TL\_ABS\_PATH/cfg/trackplus.cfg.php
  */
  $g_interface_bugs = 'NO'; ✒ ✑
```
custom\_config.inc.php  $\gtrsim$   $\frac{1}{2}$   $\frac{1}{2}$   $\$ 

✒ ✑

\$g\_interface\_bugs = 'MANTIS';

#### **A.3**  $\overline{\phantom{a}}$

 $\sqrt{2}$ 

- ID  $\blacksquare$
- ID  $\bullet$

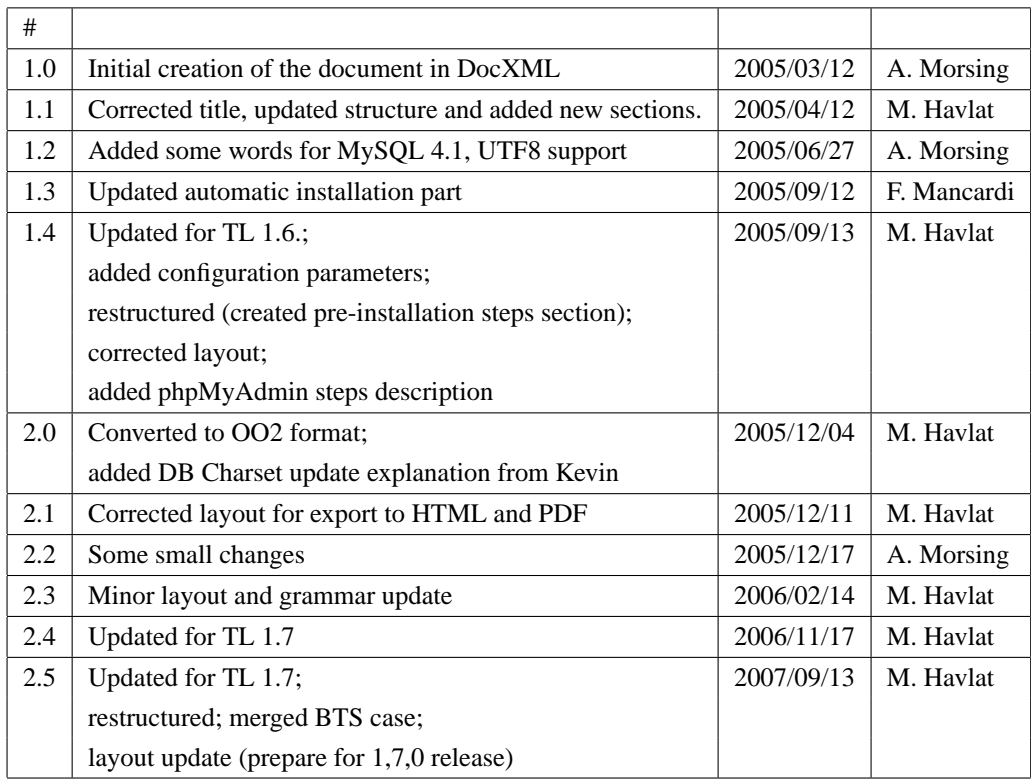